# **ÉTIQUETTES ET PUBLIPOSTAGE AVEC OPENOFFICE**

## 1- Créer une base de données

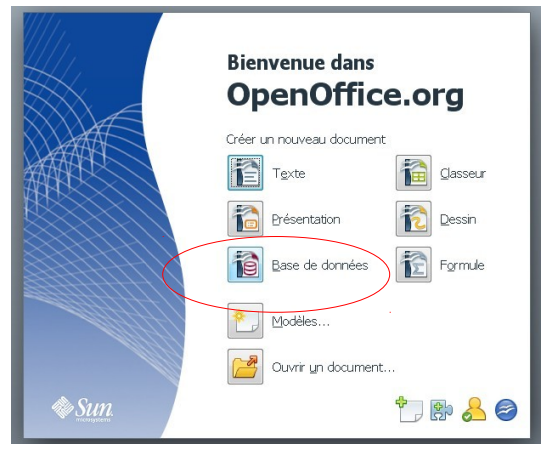

### *Référencer la base de données l'ouvrir puis Terminer. La base est créée (mais elle est vide).*

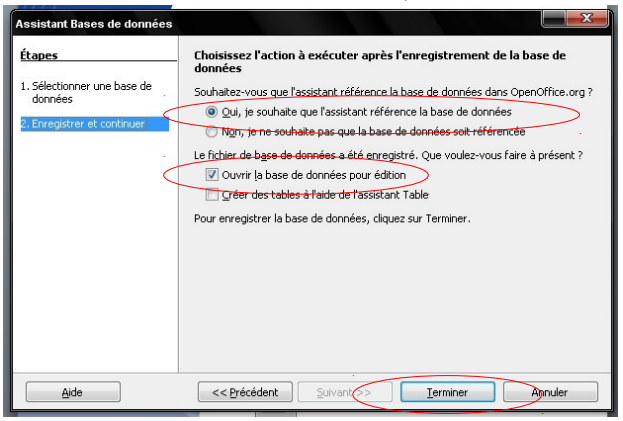

### *Choisir Base de données Créer une base de données puis suivant.*

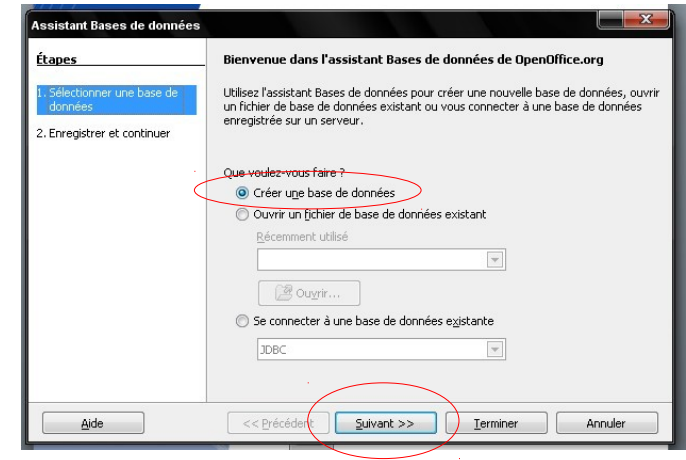

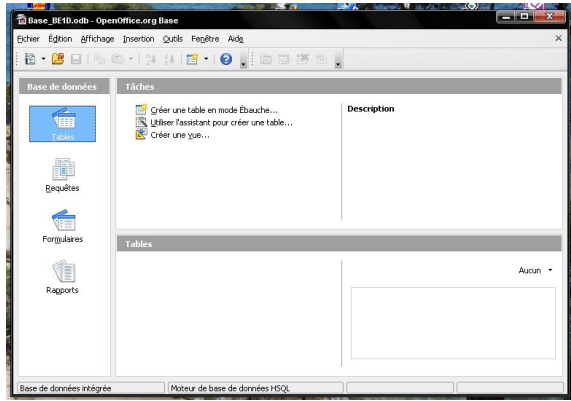

*Il ne reste plus qu'à lui donner un nom en l'enregistrant.*

## 2- Ouvrir une extraction ou un fichier de type « Excel »

*Clic droit sur l'icône du fichier CSV puis choisir ouvrir avec scalc.*

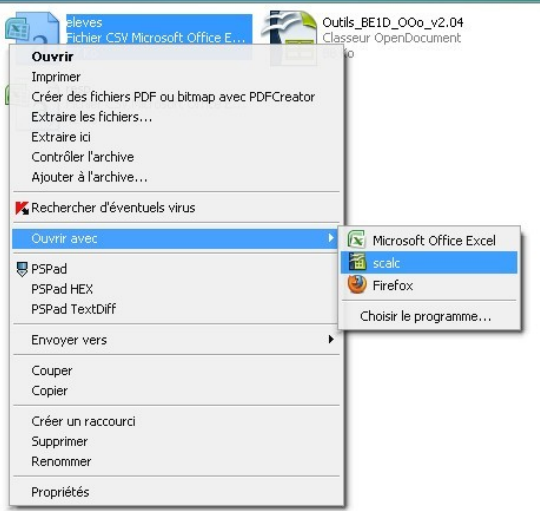

### *Options du séparateur : Point-virgule.*

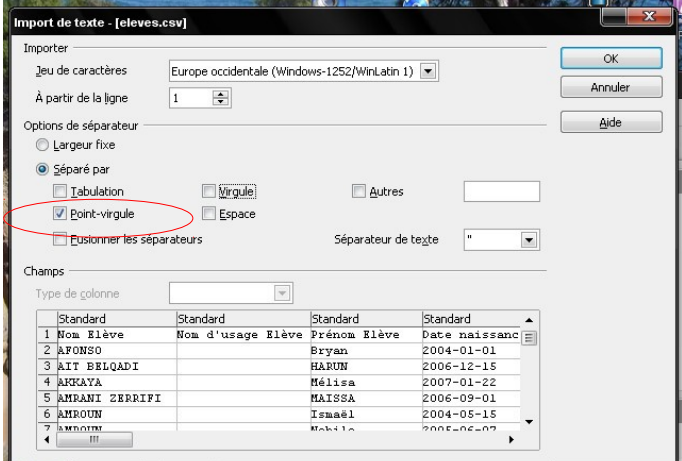

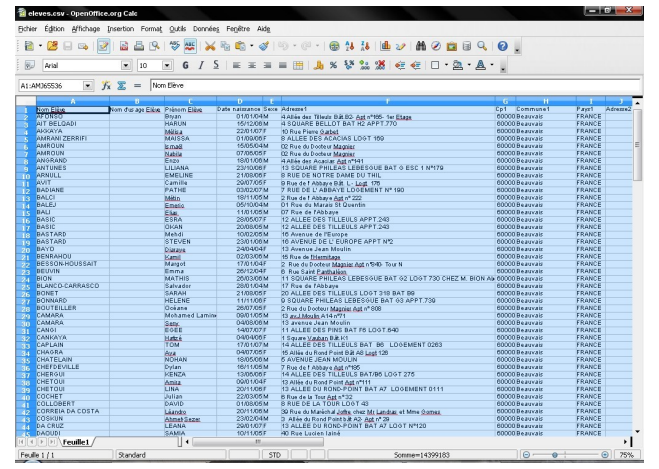

*Sélectionner l'ensemble des champs (Ctrl+A) Insérer les données dans la base (Glisser-déplacer)*

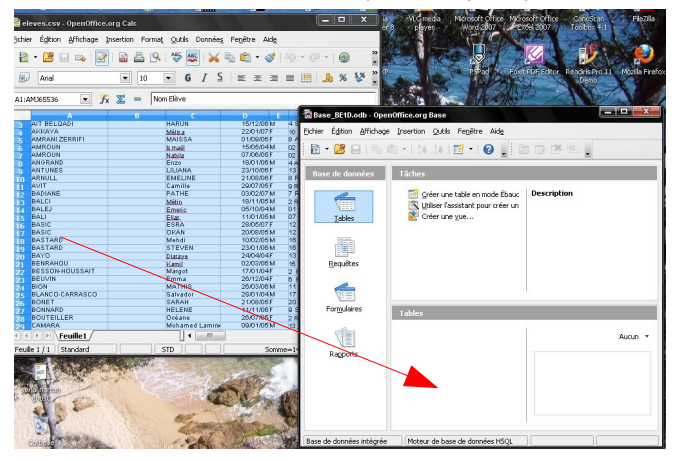

看sa ichie<br>D

> $\blacksquare$

 $\sqrt{2}$ 

 $\sqrt{2}$ 

 $\begin{array}{c} \mathbb{R} \\ \mathbb{B} \end{array}$  $\boxed{9}$ outter

 $\mathbb{R}$ 

**The Co** 

### *Créer.* Pas de clé primaire.<br> **Pas de clé primaire.**<br> **Pas de clé primaire.** .<br>Copier la table  $\overline{\mathbf{x}}$ <u>a ma</u>  $Table 1$ Nom de la table Options · Définition et données © <u>D</u>éfinition C Comme yue Ajouter des données Créer une clé primaire  $\underline{\mathsf{Mon}}$ Aide Annuler Crécédent Suivant> Créer Mohamed Lamink 09/01/05M 13 and Moulin A14 n71

Un index univoque ou une clé primaire est n<br>l'identification d'enregistrement dans cette b<br>Vous ne pourrez saisir des données dans la l<br>une de ces deux conditions de structure.

 $\boxed{\phantom{a}}$ 

Créer une clé primaire ?

enOffice.org Base Pas de clé primaire

6

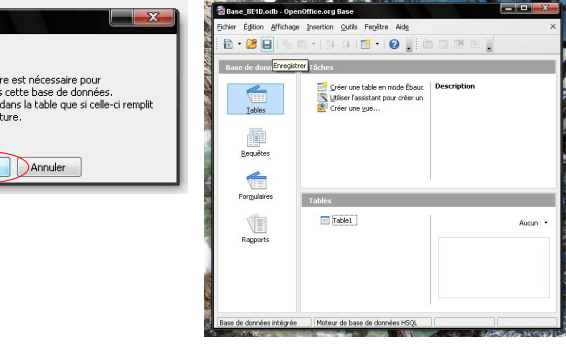

 $\overline{\phantom{a}}$ 

 $\blacksquare$  $\blacksquare$ 

 $\blacksquare$ 

 $\overline{\phantom{0}}$ 

 $\blacksquare$ 

Rétablir

## 3- Création du document « étiquettes »

*Ouvrir l'assistant de création d'étiquettes. Sélectionner la base de données.... … puis choisir la table.*

 $Ctrl+Q$ 

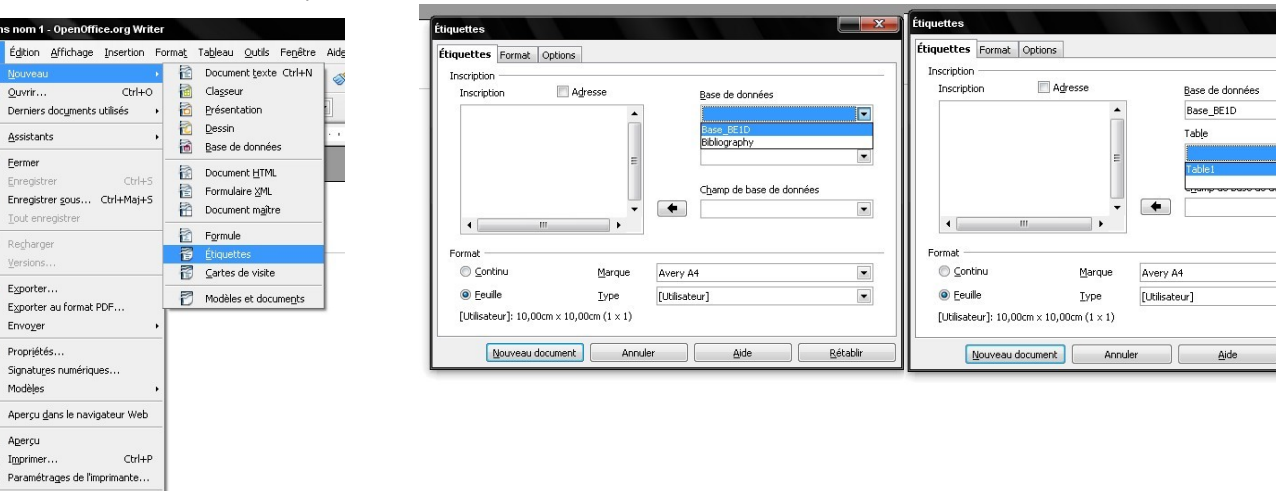

### *Sélectionner et insérer les champs à faire apparaitre. N.B. : si 2 champs occupent une même ligne, les séparer par un espace.*

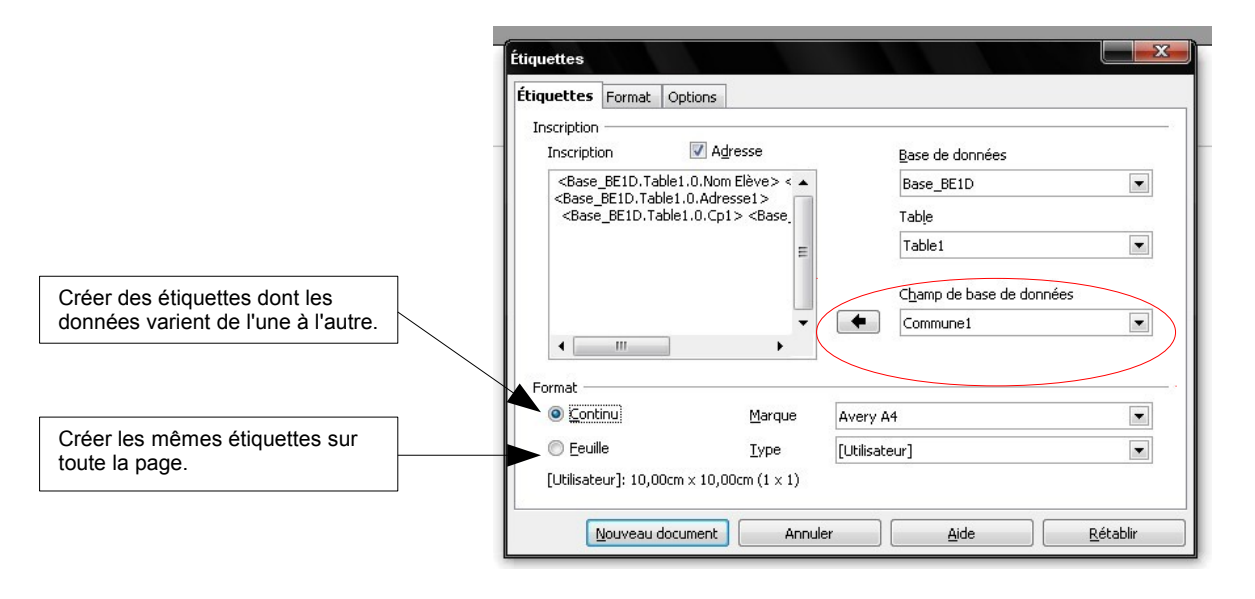

### *Choisir : Synchroniser le contenu.*

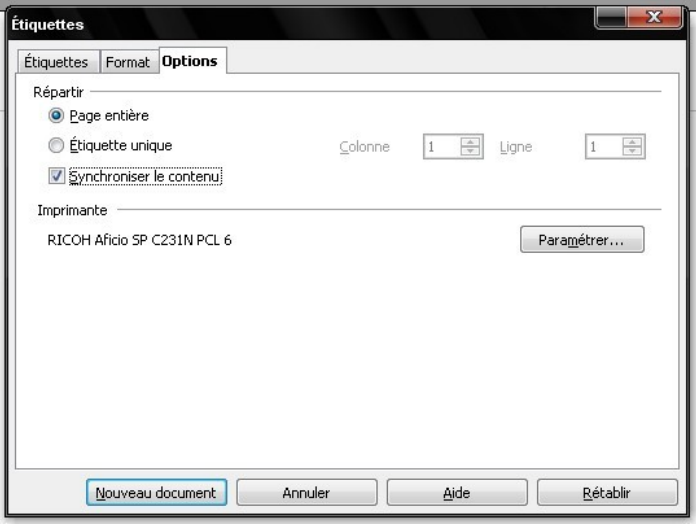

### *Paramétrage de la feuille à imprimer :*

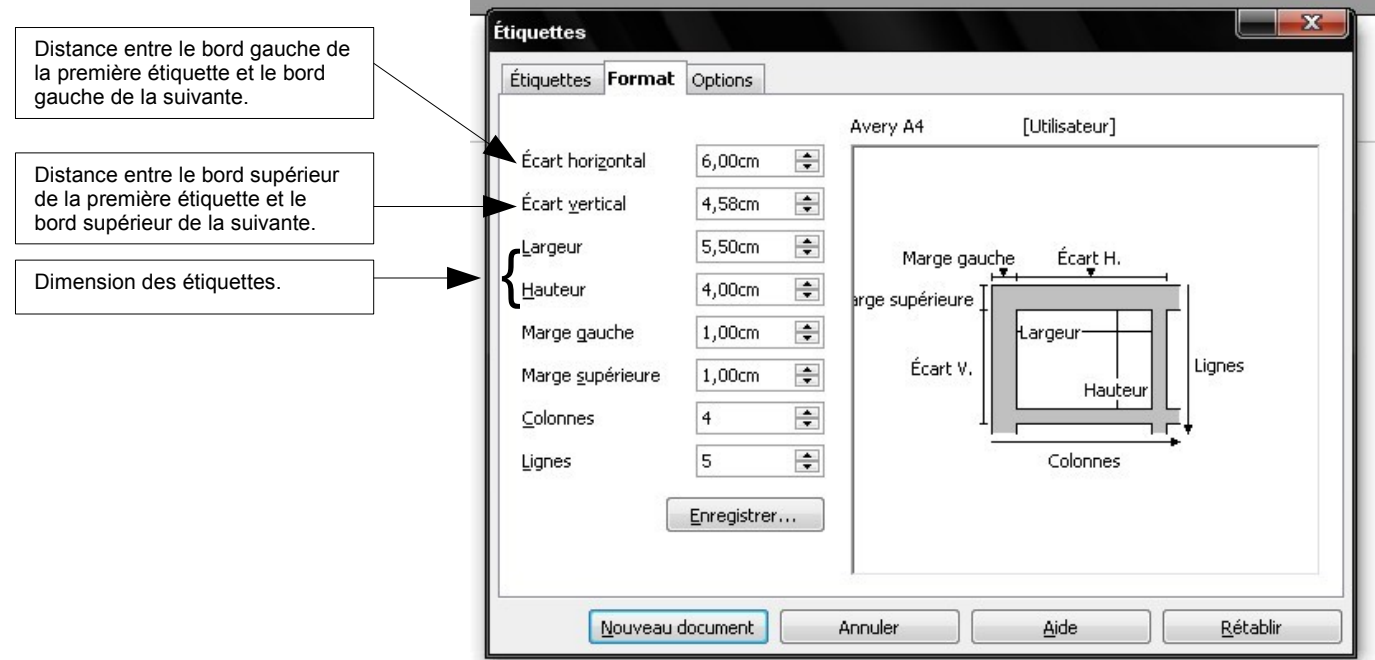

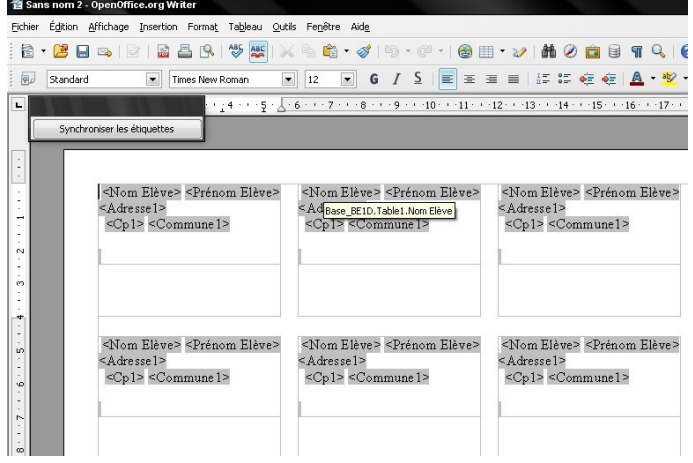

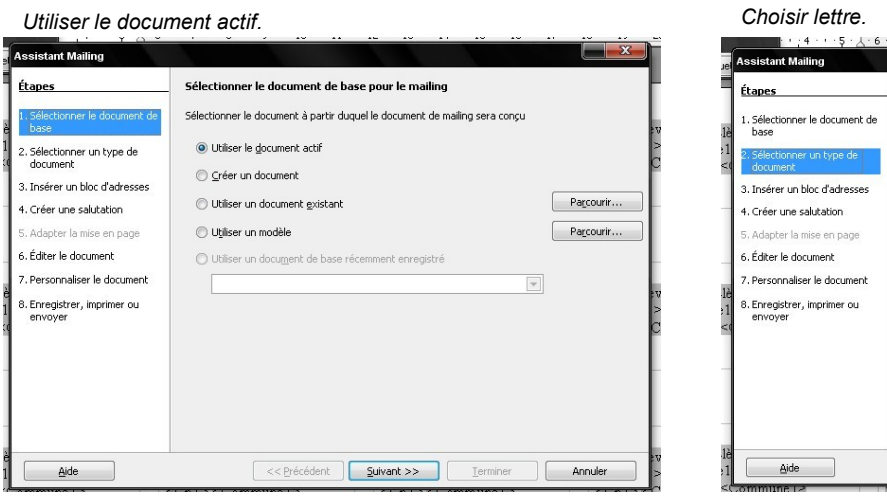

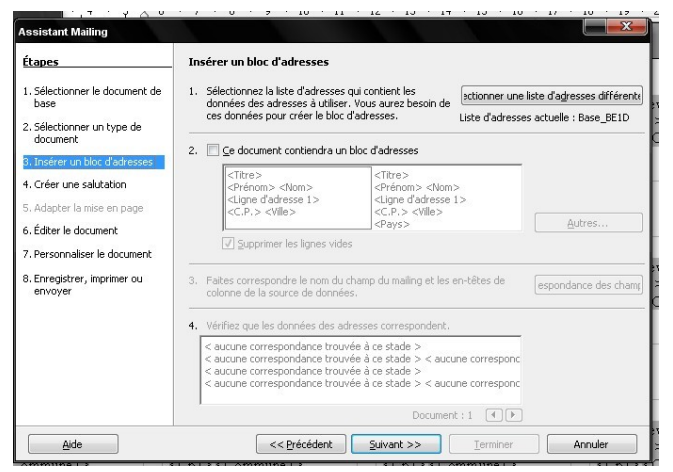

Qutils Fenêtre Aide au. ABS Orthographe et grammaire... F7 **ABC** B  $L$ angue L Statistiques  $\mathbf{1}$ .  $\frac{1}{2}$ Numérotation des chapitres... Numérotation des lignes... Notes de bas de page/de fin... Gallery  $\overline{\mathcal{III}}$  Lecteur de médias èvi  $re$ Base de données bibliographique Assistant Mailing...  $I$ rier... Calculer<br>Actualiser Ctrl++<br>Actualiser  $M$  acrossGestionnaire des extensions... èvi  $|e>$ Paramétrages du filtre XML... Options d'AutoCorrection... Personnaliser... Options...

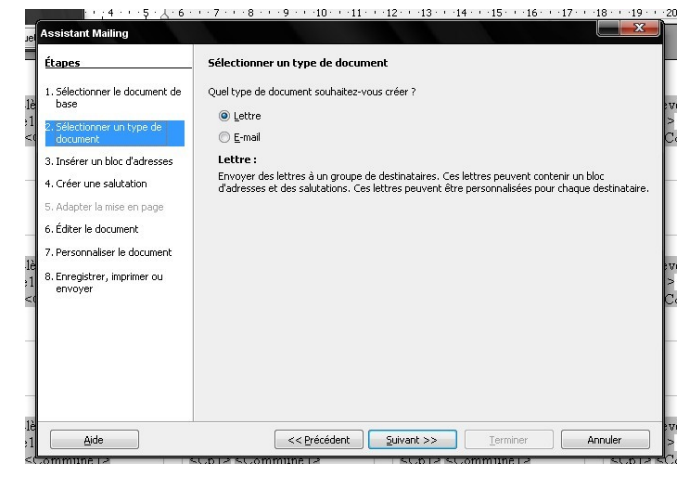

### *Pas de sélection. Suivant. Pas de sélection. Suivant.*

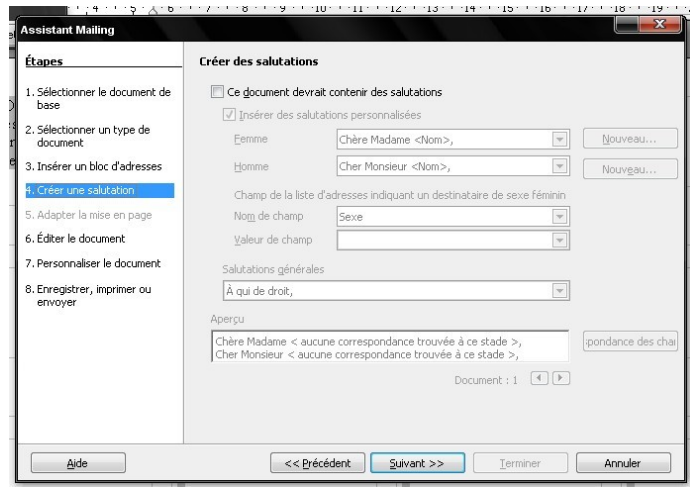

*La page est prête. Démarrer l'assistant mailing.* 

### *Le contrôle du résultat est possible. Si pas d'option, Suivant.*

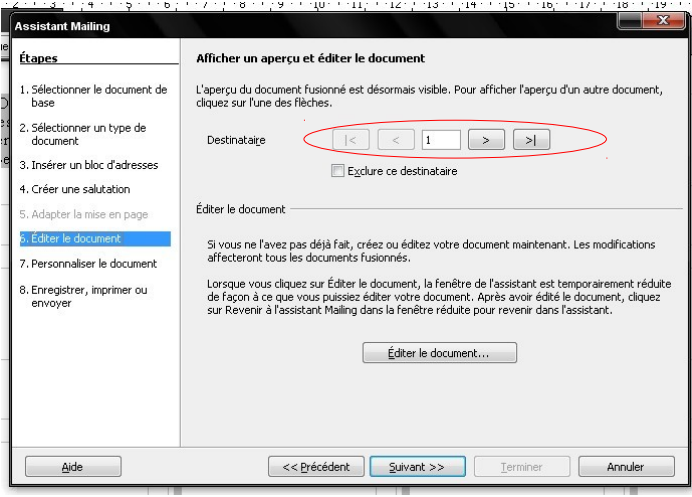

 $\overline{2}$ 38

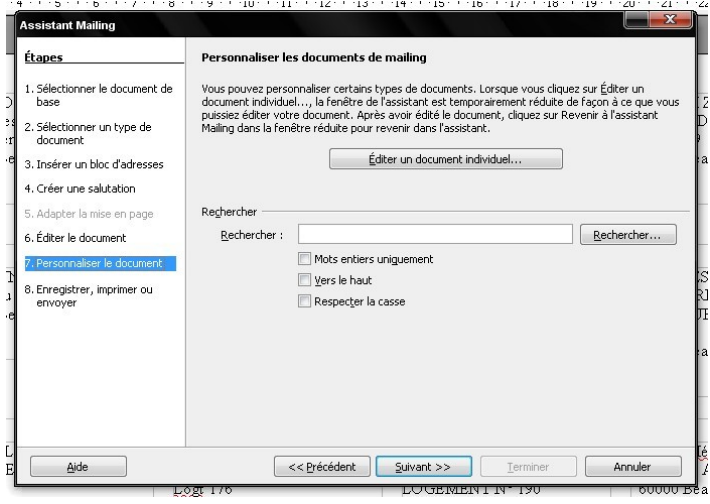

### *Enregistrement du document.*

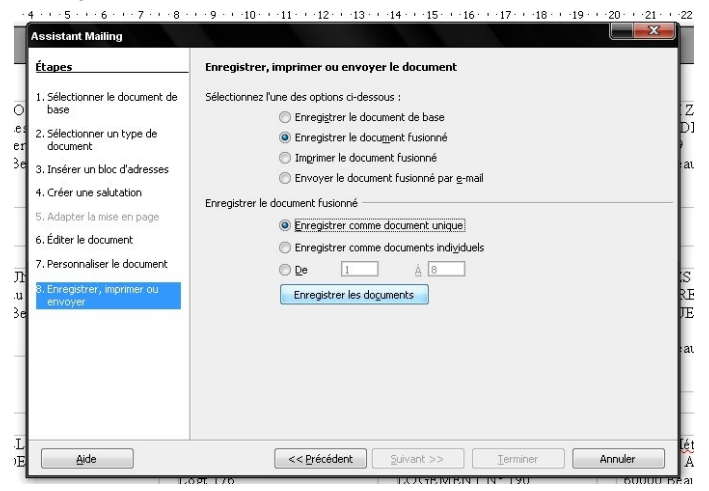